# **Tutoriel BASE (Bielefeld Academic Search Engine)**

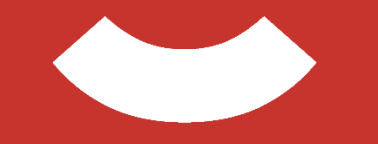

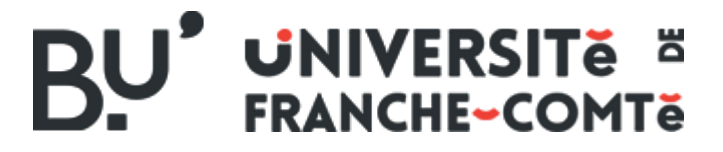

[https://scd.univ-fcomte.fr](https://scd.univ-fcomte.fr/)

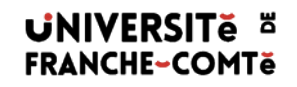

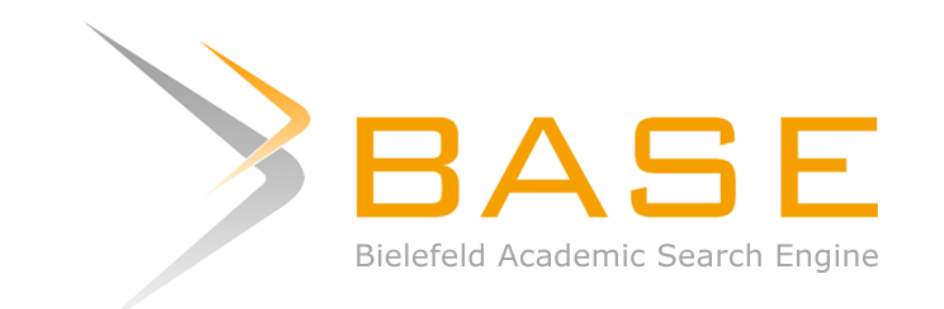

- [Description](#page-2-0)
- [Recherche simple](#page-4-0)
- [Recherche avancée](#page-7-0)
- [Exploitation des résultats](#page-7-0)
- [Exports](#page-9-0)
- [Pour aller plus loin](#page-10-0)

# **Type de ressource**

- Moteur de recherche dédié à la littérature scientifique proposée en accès libre
- Créé en 2004 et maintenu par la Bibliothèque de l'Université de Bielefeld(Allemagne

# **Accès**

- Accès libre et gratuit
- <https://www.base-search.net/?l=fr>

# <span id="page-2-0"></span>**Contenu**

• Articles de périodiques, livres, comptes rendus, recueils, manuels, encyclopédies,… Plus de 210 millions de références provenant de plus de 8200 sources (bases d'archives institutionnelles et / ou thématiques, des revues en libre accès, répertoires de thèses)

#### **Domaines couverts**

#### **Tous les domaines en Sciences ou Sciences Humaines sont représentés** :

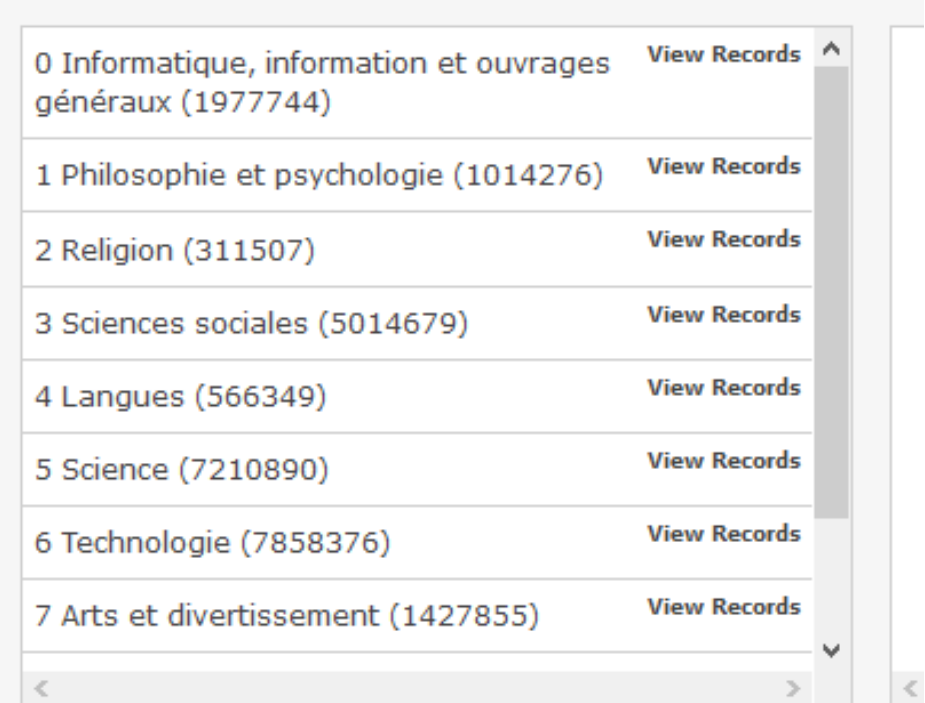

# **C'est la recherche par défaut**

<span id="page-4-0"></span>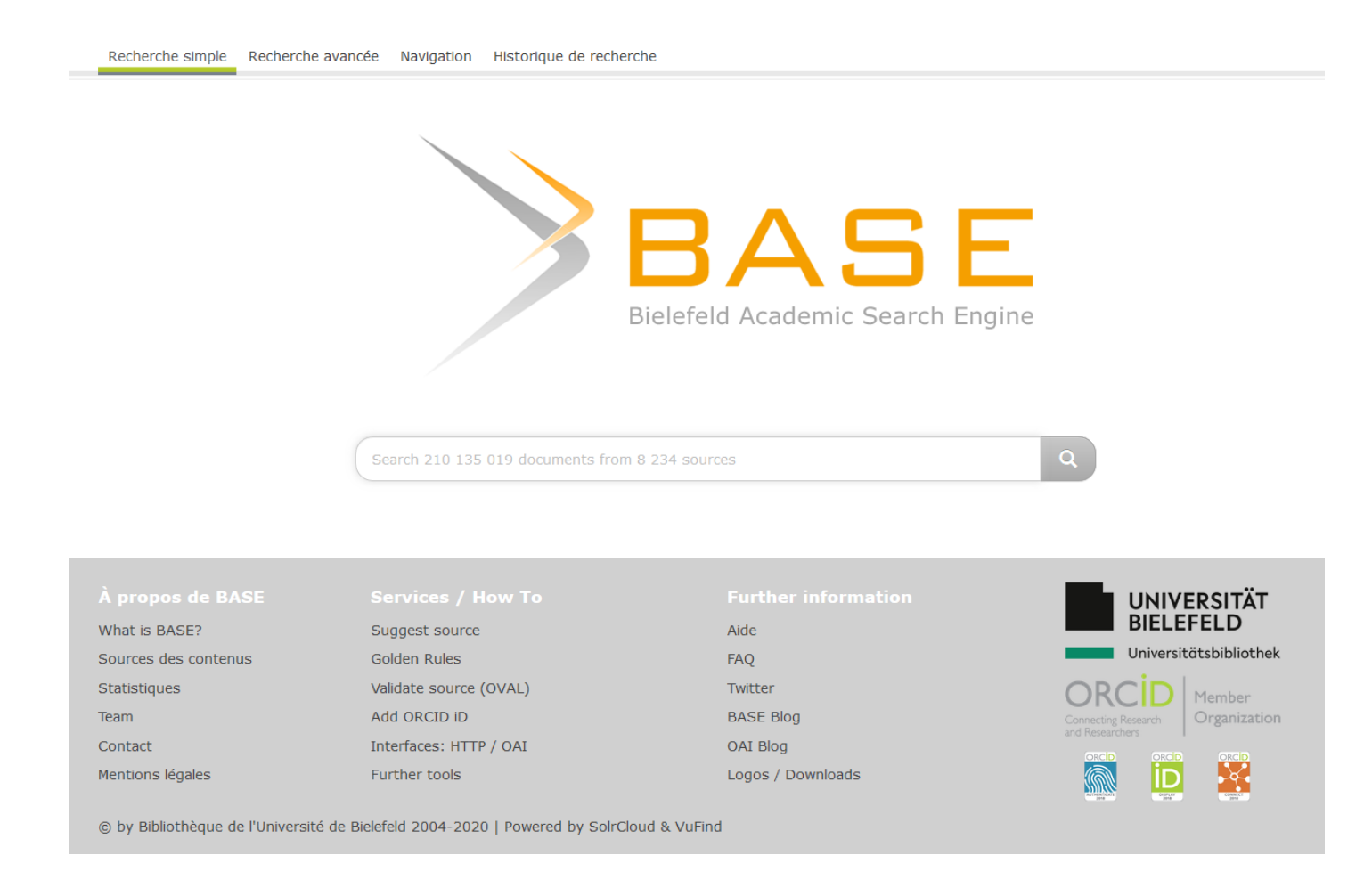

#### **Astuces de recherche**

Combiner des termes de recherche : Exemple : théorème Euclide

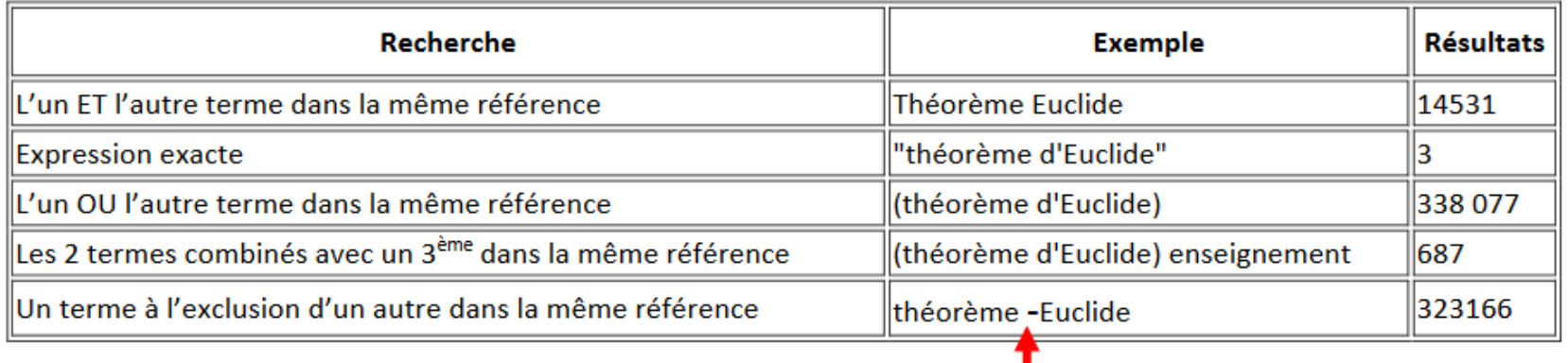

### **En recherche avancée : limiter les résultats en filtrant selon certains critères (place des mots clés, date, type de documents,…)**

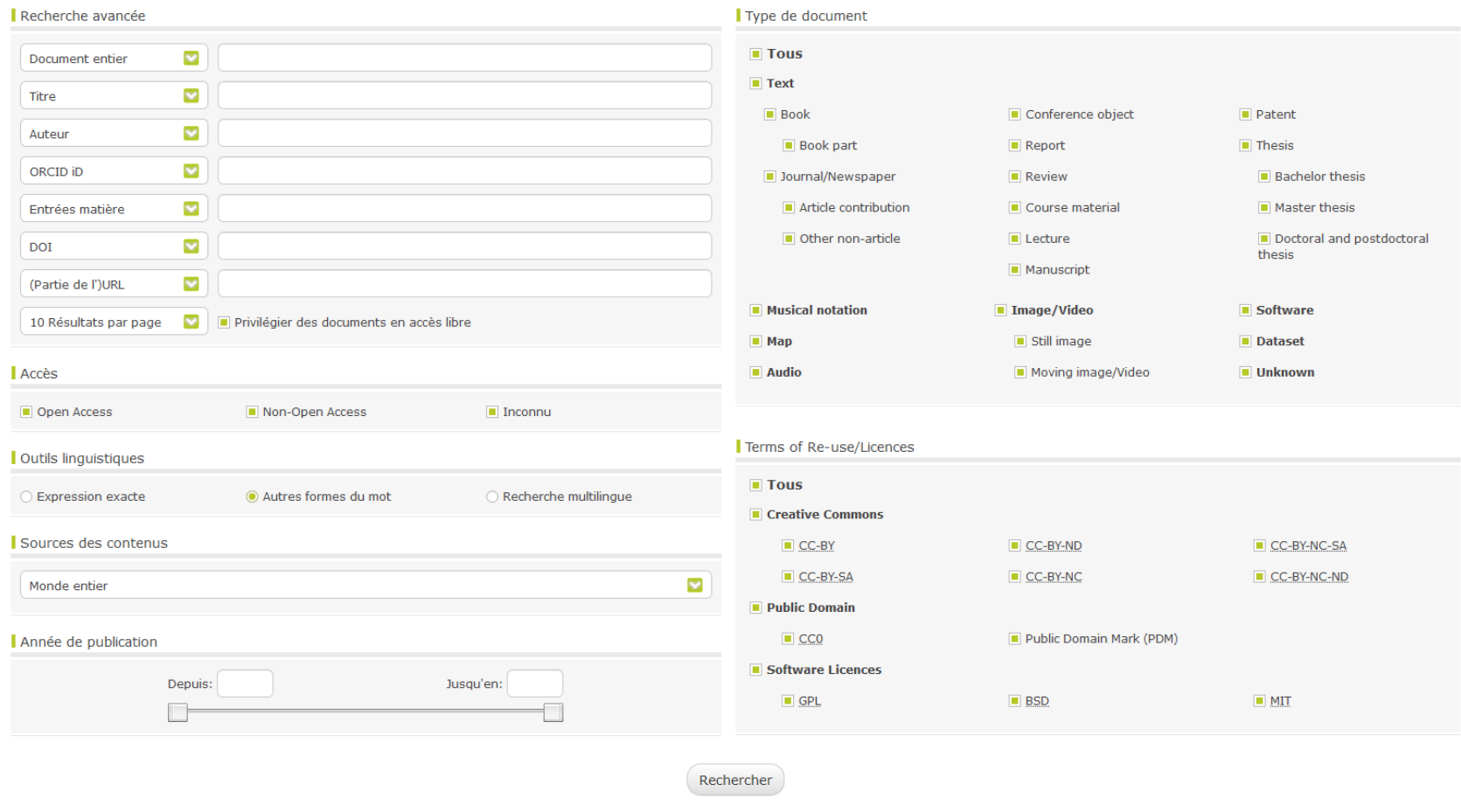

# **Exploiter une liste de résultats**

<span id="page-7-0"></span>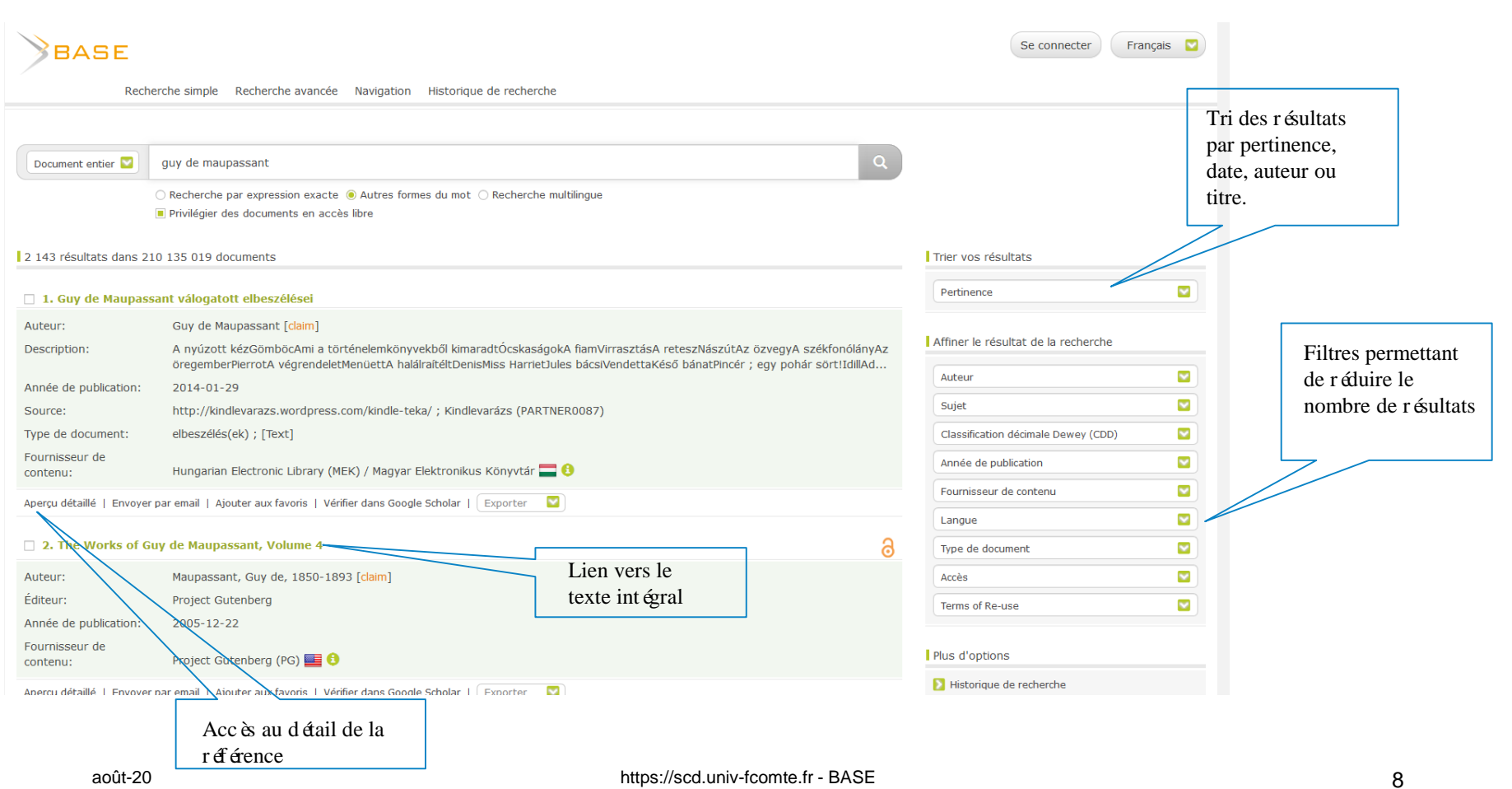

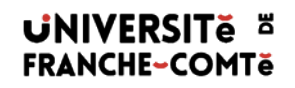

# **Accéder à l'historique des recherches**

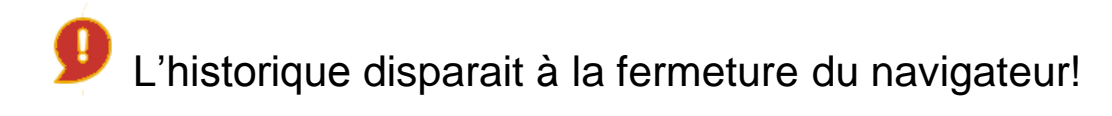

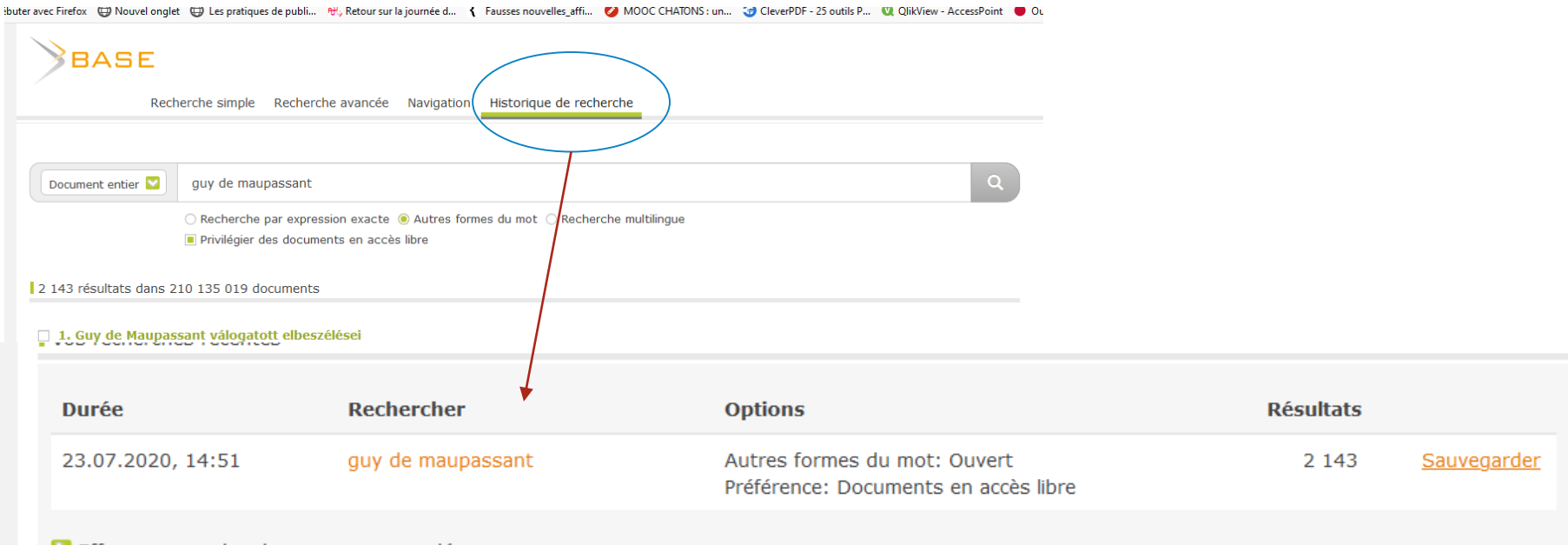

Effacer mes recherches non sauvegardées

# **Sauvegarder une référence dans le style bibliographique de son choix**

2 143 résultats dans 210 135 019 documents

<span id="page-9-0"></span>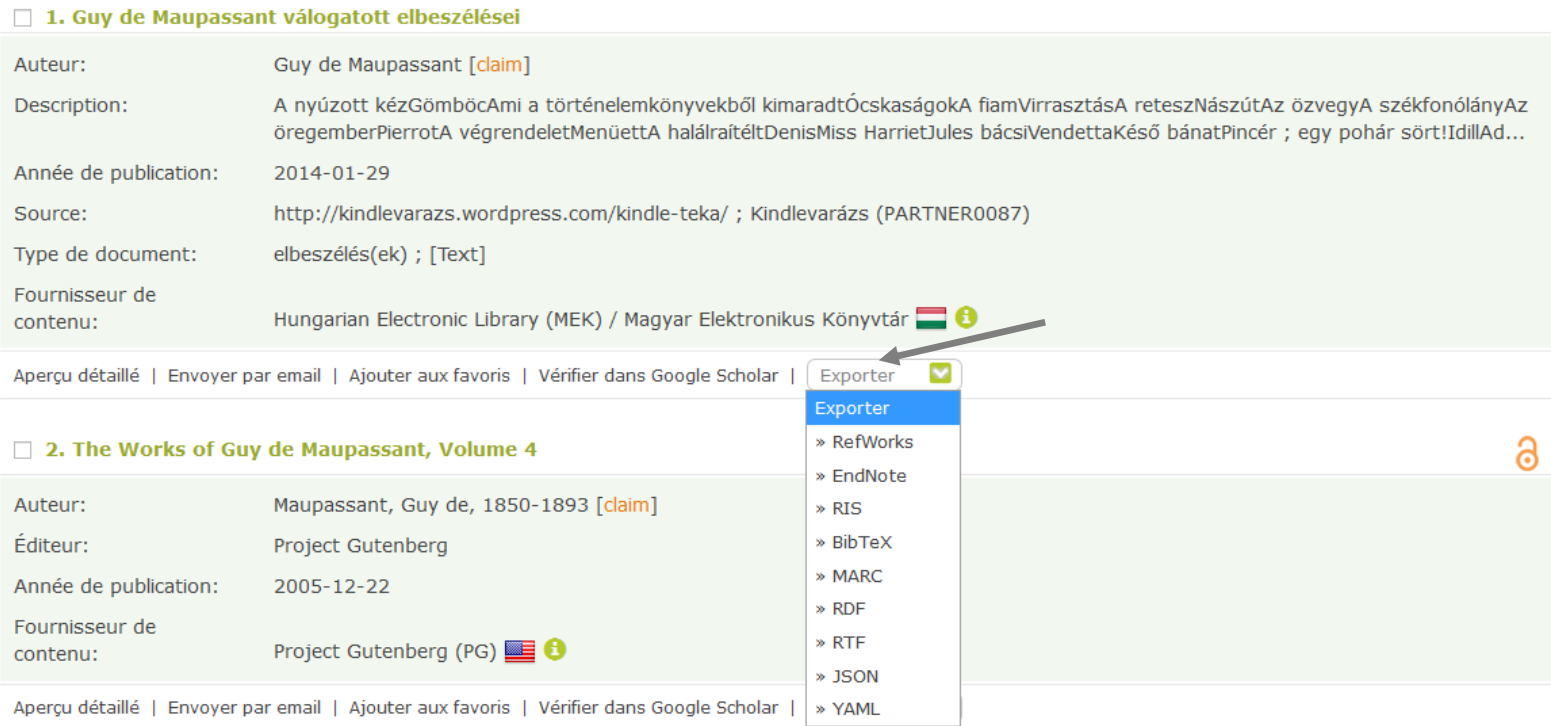

Log

# **Aide intégrée (en anglais)**

Basic search Advanced search Browsing Search history

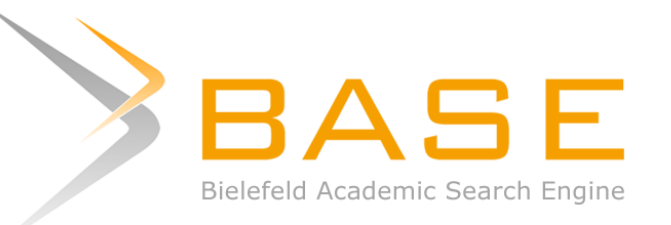

Search 210,135,019 documents from 8,234 sources

<span id="page-10-0"></span>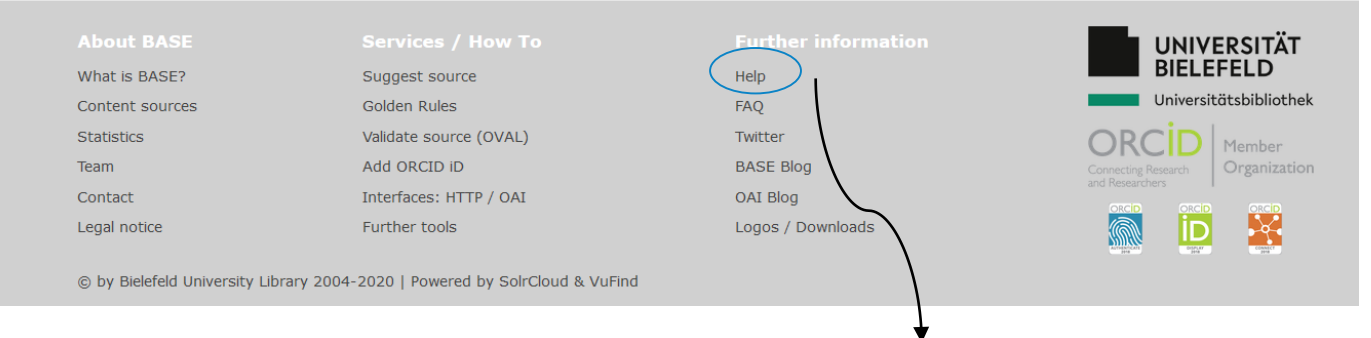

#### **https://www.base-search.net/about/en/help.php**

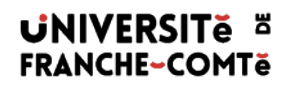

# **Merci de votre attention !**